# Verificatie, autorisatie en accounting van gebruikers uitvoeren via PIX versies 5.2 en hoger Ī

# Inhoud

[Inleiding](#page-1-0) [Voorwaarden](#page-1-1) [Vereisten](#page-1-2) [Gebruikte componenten](#page-1-3) **[Conventies](#page-1-4)** [Verificatie, autorisatie en accounting](#page-2-0) [Wat de gebruiker ziet met verificatie/autorisatie op](#page-2-1) **[Afluisterstappen](#page-2-2)** [Alleen verificatie](#page-2-3) [Netwerkdiagram](#page-3-0) [Setup servers - alleen verificatie](#page-3-1) [Configureerbare RADIUS-poorten \(5.3 en later\)](#page-6-0) [PIX-verificatie debug-voorbeelden](#page-6-1) [Verificatie plus autorisatie](#page-8-0) [Setup servers - Verificatie en autorisatie](#page-8-1) [PIX-configuratie - Toelevering](#page-9-0) [PIX-verificatie en -autorisatie debug-voorbeelden](#page-10-0) [Functie nieuwe toegangslijst](#page-10-1) [PIX-configuratie](#page-10-2) [serverprofielen](#page-11-0) [Nieuwe downloadbare toegangslijst per gebruiker, versie 6.2](#page-12-0) [Voeg accounting toe](#page-15-0) [PIX-configuratie - accounting voor add](#page-16-0) [Boekhoudkundige voorbeelden](#page-16-1) [Gebruik van de opdracht tot uitsluiting](#page-17-0) [Max. sessies en inloggebruikers bekijken](#page-18-0) **[Gebruikersinterface](#page-20-0)** [Zie de snelle gebruikers wijzigen](#page-20-1) [De gebruikers van het bericht aanpassen Zie](#page-20-2) [Uitgangspunten per gebruiker en absolute tijden](#page-20-3) [Virtuele HTTP-uitgang](#page-21-0) [Virtueel telnet](#page-22-0) [Virtueel telnet inkomend](#page-22-1) [Uitgaande virtuele telnet](#page-25-0)

[Vastlegging virtueel telnet](#page-26-0) **[Poortautorisatie](#page-27-0)** [Netwerkdiagram](#page-27-1) [AAA-accounting voor verkeer anders dan HTTP, FTP en telnet](#page-28-0) [Voorbeeld van TACACS+-boekhoudbescheiden](#page-29-0) [Verificatie via DMZ](#page-29-1) [Netwerkdiagram](#page-29-2) [Configuratie van gedeeltelijke PIX](#page-30-0) [Te verzamelen informatie als u een TAC-case opent](#page-31-0) [Gerelateerde informatie](#page-31-1)

# <span id="page-1-0"></span>**Inleiding**

RADIUS- en TACACS+ verificatie kunnen worden uitgevoerd voor FTP, telnet en HTTPverbindingen via de Cisco Secure PIX-firewall. Verificatie voor andere minder gebruikelijke protocollen wordt meestal uitgevoerd om te werken. De TACACS+-vergunning wordt ondersteund. RADIUS-autorisatie wordt niet ondersteund. Veranderingen in PIX 5.2 authenticatie, autorisatie en accounting (AAA) via de eerdere versie omvatten ondersteuning van AAA toegangslijst om te controleren wie geauthentificeerd is en welke bronnen de gebruiker toegang heeft. In PIX 5.3 en later is de verificatie, autorisatie en accounting (AAA) verandering in eerdere versies van code dat de RADIUS poorten configureerbaar zijn.

OPMERKING: PIX 6.x kan wel verantwoordelijk zijn voor doorgifte door het verkeer, maar niet voor verkeer dat naar de PIX wordt overgeheveld.

# <span id="page-1-1"></span>Voorwaarden

# <span id="page-1-2"></span>Vereisten

Er zijn geen specifieke voorwaarden van toepassing op dit document.

## <span id="page-1-3"></span>Gebruikte componenten

De informatie in dit document is gebaseerd op deze softwareversies:

• Cisco Secure PIX-firewall softwareversies 5.2.0.205 en 5.2.0.207

De informatie in dit document is gebaseerd op de apparaten in een specifieke laboratoriumomgeving. Alle apparaten die in dit document worden beschreven, hadden een opgeschoonde (standaard)configuratie. Als uw netwerk live is, moet u de potentiële impact van elke opdracht begrijpen.

N.B.: Als u PIX/ASA software versie 7.x en later gebruikt, raadpleeg dan [AAA-servers en de Local](//www.cisco.com/en/US/docs/security/asa/asa71/configuration/guide/aaa.html) [Database](//www.cisco.com/en/US/docs/security/asa/asa71/configuration/guide/aaa.html).

## <span id="page-1-4"></span>**Conventies**

Raadpleeg [Cisco Technical Tips Conventions \(Conventies voor technische tips van Cisco\) voor](//www.cisco.com/en/US/tech/tk801/tk36/technologies_tech_note09186a0080121ac5.shtml) [meer informatie over documentconventies.](//www.cisco.com/en/US/tech/tk801/tk36/technologies_tech_note09186a0080121ac5.shtml)

## <span id="page-2-0"></span>Verificatie, autorisatie en accounting

Hier is een verklaring voor verificatie, autorisatie en accounting:

- Verificatie is wie de gebruiker is.
- autorisatie is wat de gebruiker doet.
- Verificatie is geldig zonder vergunning.
- Vergunning is niet geldig zonder echtheidscontrole.
- Accounting is wat de gebruiker heeft gedaan.

## <span id="page-2-1"></span>Wat de gebruiker ziet met verificatie/autorisatie op

Wanneer de gebruiker probeert van binnen naar buiten te gaan (of omgekeerd) met authenticatie/autorisatie op:

- Telnet-De gebruiker ziet een gebruikersnaam voor het wachtwoord verschijnen en een verzoek om een wachtwoord. Als verificatie (en autorisatie) succesvol is op de PIX/server, wordt de gebruiker voor gebruikersnaam en wachtwoord gevraagd door de doelhost.
- FTP-De gebruiker ziet een gebruikersnaam voor de melding verschijnen. De gebruiker moet "local\_username@remote\_username" voor gebruikersnaam en "local\_password@remote\_password" voor wachtwoord invoeren. De PIX stuurt de "local\_gebruikersnaam" en "local\_password" naar de lokale beveiligingsserver. Als verificatie (en autorisatie) succesvol is op de PIX/server, worden de "Remote\_gebruikersnaam" en "Remote\_password" doorgegeven naar de bestemmFTP server.
- HTTP-A venster wordt in de browser weergegeven met het verzoek om gebruikersnaam en wachtwoord. Als authenticatie (en autorisatie) succesvol is, arriveert de gebruiker op de bestemmingspruct. Houd in gedachten dat browsers gebruikersnamen en wachtwoorden in het geheugen onderbrengen. Als blijkt dat de PIX een HTTP-verbinding moet uitweiden maar dit niet doet, is het waarschijnlijk dat er een nieuwe verificatie plaatsvindt met de browser "schietend" de gecached gebruikersnaam en wachtwoord op de PIX. De PIX stuurt dit naar de authenticatieserver. PIX syslog en/of server debug toont dit fenomeen. Als telnet en FTP "normaal" lijken te werken, maar HTTP-verbindingen niet, is dit de reden.

## <span id="page-2-2"></span>**Afluisterstappen**

- Zorg ervoor dat de PIX-configuratie werkt voordat u AAA-verificatie en -autorisatie toevoegt. Indien u niet in staat bent om het verkeer door te geven voordat u de echtheidscontrole en de autorisatie instelt, kunt u dit achteraf niet meer doen.
- Laat wat houtkap in de PIX toe.Geef de **houtkapconsole uit** opdracht om het foutoptreden van de houtkapconsole aan te zetten.Opmerking: Gebruik de houtkapconsole niet voor het foutoptreden op een zwaar geladen systeem.Gebruik de houtkapmonitor opdracht om een Telnet-sessie te loggen.Het registreren van gebufferde debugging kan worden gebruikt, en dan de opdracht tonen registreren uitvoeren.Vastlegging kan ook naar een syslogserver worden verzonden en daar worden onderzocht.
- Zet de debugging aan op de TACACS+ of RADIUS servers.

# <span id="page-2-3"></span>Alleen verificatie

# <span id="page-3-0"></span>**Netwerkdiagram**

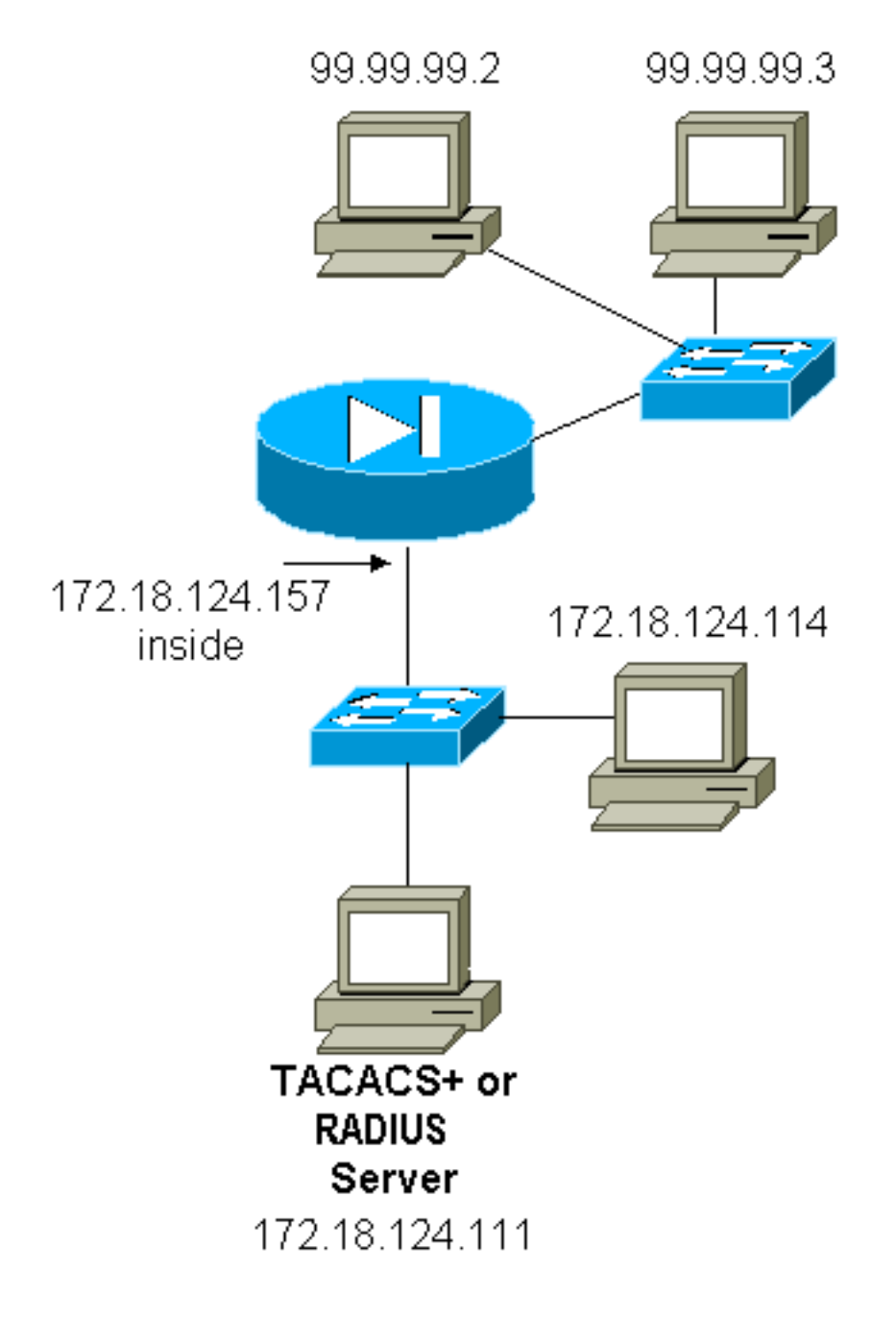

# <span id="page-3-1"></span>Setup servers - alleen verificatie

Cisco Secure UNIX-TACACS-serverconfiguratie

User = cse { password = clear "cse" default service = permit }

Cisco Secure UNIX-RADIUS-serverconfiguratie

OPMERKING: Voeg het PIX IP-adres en de sleutel toe aan de NAS-lijst (Network Access Server) met behulp van de geavanceerde GUI.

```
user=bill {
radius=Cisco {
check_items= {
2 = "foo"}
reply_attributes= {
6=6}
}
}
```
### Cisco Secure Windows RADIUS

Gebruik deze stappen om een Cisco Secure Windows RADIUS-server in te stellen.

- 1. Wachtwoord verkrijgen in het gedeelte Gebruikersinstelling.
- 2. Stel eigenschap 6 (servicetype) in op aanmelding of administratie in uit het gedeelte Groepsinstallatie.
- 3. Voeg het PIX IP-adres toe in het gedeelte NAS Configuration van de GUI.

Cisco Secure Windows TACACS+

De gebruiker krijgt een wachtwoord in het gedeelte Gebruikersinstelling.

Configuratie van Livingston RADIUS-server

OPMERKING: Voeg PIX IP-adres en -toets toe aan het clientbestand.

• wachtwoord voor wet="foo" gebruiker-service-type = Shell-gebruiker

Configuratie van RADIUS-server Merken

OPMERKING: Voeg PIX IP-adres en -toets toe aan het clientbestand.

• Wachtwoord voor biljet="foo" Service-type = Shell-gebruiker

#### Configuratie van TACACS+ vriesserver

```
key = "cisco"
user = cse {
login = cleartext "cse"
default service = permit
}
```
PIX Eerste configuratie - alleen verificatie

#### PIX Eerste configuratie - alleen verificatie

```
PIX Version 5.2(0)205
nameif ethernet0 outside security0
nameif ethernet1 inside security100
enable password 8Ry2YjIyt7RRXU24 encrypted
passwd OnTrBUG1Tp0edmkr encrypted
```
hostname pixfirewall fixup protocol ftp 21 fixup protocol http 80 fixup protocol h323 1720 fixup protocol rsh 514 fixup protocol smtp 25 fixup protocol sqlnet 1521 fixup protocol sip 5060 names ! *!--- These lines are necessary !--- if the new feature in 5.2 is used to define which !--- target/source IP addresses are to be authenticated.* **access-list 101 permit tcp any any eq telnet access-list 101 permit tcp any any eq ftp access-list 101 permit tcp any any eq www** ! pager lines 24 logging on no logging timestamp no logging standby logging console debugging no logging monitor no logging buffered logging trap debugging no logging history logging facility 20 logging queue 512 interface ethernet0 auto interface ethernet1 10baset mtu outside 1500 mtu inside 1500 ip address outside 99.99.99.1 255.255.255.0 ip address inside 172.18.124.157 255.255.255.0 ip audit info action alarm ip audit attack action alarm no failover failover timeout 0:00:00 failover poll 15 failover ip address outside 0.0.0.0 failover ip address inside 0.0.0.0 arp timeout 14400 global (outside) 1 99.99.99.10-99.99.99.20 netmask 255.255.255.0 nat (inside) 1 172.18.124.0 255.255.255.0 0 0 static (inside,outside) 99.99.99.99 172.18.124.114 netmask 255.255.255.255 0 0 conduit permit tcp any any conduit permit udp any any conduit permit icmp any any route inside 172.18.0.0 255.255.0.0 172.18.124.1 1 timeout xlate 3:00:00 timeout conn 1:00:00 half-closed 0:10:00 udp 0:02:00 rpc 0:10:00 h323 0:05:00 si p 0:30:00 sip\_media 0:02:00 timeout uauth 0:05:00 absolute ! *!--- For the purposes of illustration, the TACACS+ process is used !--- to authenticate inbound users and RADIUS is used to authenticate outbound users.* **aaaserver TACACS+ protocol tacacs+ aaa-server RADIUS protocol radius aaa-server AuthInbound protocol tacacs+ aaa-server AuthInbound (inside) host 172.18.124.111**

```
cisco timeout 5
aaa-server AuthOutbound protocol radius
aaa-server AuthOutbound (inside) host 172.18.124.111
cisco timeout 5
!
!--- The next six statements are used to authenticate
all inbound !--- and outbound FTP, Telnet, and HTTP
traffic. aaa authentication include ftp outside 0.0.0.0
0.0.0.0 0.0.0.0 0.0.0.0
   AuthInbound
aaa authentication include telnet outside 0.0.0.0
0.0.0.0 0.0.0.0 0.0.0.0
   AuthInbound
aaa authentication include http outside 0.0.0.0 0.0.0.0
0.0.0.0 0.0.0.0
   AuthInbound
aaa authentication include http inside 0.0.0.0 0.0.0.0
0.0.0.0 0.0.0.0
   AuthOutbound
aaa authentication include telnet inside 0.0.0.0 0.0.0.0
0.0.0.0 0.0.0.0
   AuthOutbound
aaa authentication include ftp inside 0.0.0.0 0.0.0.0
0.0.0.0 0.0.0.0
   AuthOutbound
!
!--- OR the new 5.2 feature allows these two statements
in !--- conjunction with access-list 101 to replace the
previous six statements. !--- Note: Do not mix the old
and new verbiage.
aaa authentication match 101 outside AuthInbound
aaa authentication match 101 inside AuthOutbound
no snmp-server location
no snmp-server contact
snmp-server community public
no snmp-server enable traps
floodguard enable
no sysopt route dnat
isakmp identity hostname
telnet timeout 5
ssh timeout 5
terminal width 80
Cryptochecksum:5882f514247589d784a0d74c800907b8
: end
```
## <span id="page-6-0"></span>Configureerbare RADIUS-poorten (5.3 en later)

Sommige RADIUS-servers gebruiken RADIUS-poorten anders dan 1645/1646 (gewoonlijk 1812/1813). In PIX 5.3 en hoger kunnen de RADIUS-verificatie en -accounting poorten worden gewijzigd in iets anders dan standaard 1645/1646 met deze opdrachten:

**aaa-server radius-authport # aaa-server radius-acctport #**

### <span id="page-6-1"></span>PIX-verificatie debug-voorbeelden

Zie [Debugging Stappen](#page-2-2) voor informatie over hoe te om het debuggen aan te zetten. Dit zijn

voorbeelden van een gebruiker op 99.99.99.2 die het verkeer initieert naar 172.18.124.114 (99.99.99.99) en omgekeerd. Het inkomende verkeer is TACACS-geauthentiseerd en het uitgaande is RADIUS-geauthentiseerd.

Succesvolle verificatie - TACACS+ (inkomende versie)

109001: Auth start for user '???' from 99.99.99.2/11003 to 172.18.124.114/23 109011: Authen Session Start: user 'cse', sid 2 109005: Authentication succeeded for user 'cse' from 172.18.124.114/23 to 99.99. 99.2/11003 on interface outside 302001: Built inbound TCP connection 4 for faddr 99.99.99.2/11003 gaddr 99.99.99 .99/23 laddr 172.18.124.114/23 (cse)

Onsuccesvolle verificatie door slechte gebruikersnaam/wachtwoord - TACACS+ (inkomende versie). De gebruiker ziet "Fout: Max. aantal overschrijdingen."

109001: Auth start for user '???' from 99.99.99.2/11004 to 172.18.1 24.114/23 109006: Authentication failed for user '' from 172.18.124.114/23 to 99.99.99.2/1 1004 on interface outside

Server die niet op PIX spreekt - TACACS+ (inkomende). Gebruiker ziet éénmaal een gebruikersnaam en PIX vraagt nooit om een wachtwoord (dit is te zien op telnet). Gebruiker ziet "Fout: Max. aantal overschrijdingen."

109001: Auth start for user '???' from 99.99.99.2/11005 to 172.18.124.114/23 109002: Auth from 172.18.124.114/23 to 99.99.99.2/11005 failed (server 172.18.12 4.111 failed) on interface outside 109002: Auth from 172.18.124.114/23 to 99.99.99.2/11005 failed (server 172.18.12 4.111 failed) on interface outside 109002: Auth from 172.18.124.114/23 to 99.99.99.2/11005 failed (server 172.18.12 4.111 failed) on interface outside 109006: Authentication failed for user '' from 172.18.124.114/23 to 99.99.99.2/1 1005 on interface outside

Goede authenticatie - RADIUS (uitgaande)

109001: Auth start for user '???' from 172.18.124.114/35931 to 99.99.99.2/23 109011: Authen Session Start: user 'bill', Sid 0 109005: Authentication succeeded for user 'bill' from 172.18.124.114/35931 to 99 .99.99.2/23 on interface inside

Slechte verificatie (gebruikersnaam of wachtwoord) - RADIUS (uitgaande). Gebruiker ziet een aanvraag voor een gebruikersnaam en Wachtwoord heeft drie mogelijkheden om deze in te voeren. Als dit niet lukt, zie "Fout: Max. aantal overschrijdingen."

109001: Auth start for user '???' from 172.18.124.114/35932 to 99.99.99.2/23 109002: Auth from 172.18.124.114/35932 to 99.99.99.2/23 failed (server 172.18.12 4.111 failed) on interface inside

109006: Authentication failed for user '' from 172.18.124.114/35932 to 99.99.99. 2/23 on interface inside

Pingable maar daemon-down server, pingable server of key/client-mismatch van de server zullen niet communiceren met PIX - RADIUS (uitgaande). Gebruiker ziet Gebruikersnaam, dan wachtwoord, dan "RADIUS-server is mislukt" en tenslotte "Fout: Max. aantal overschrijdingen."

```
109001: Auth start for user '???' from 172.18.124.114/35933 to 99.99.99.2/23
109002: Auth from 172.18.124.114/35933 to 99.99.99.2/23 failed
   (server 172.18.12 4.111 failed) on interface inside
109002: Auth from 172.18.124.114/35933 to 99.99.99.2/23 failed
   (server 172.18.12 4.111 failed) on interface inside
109002: Auth from 172.18.124.114/35933 to 99.99.99.2/23 failed
   (server 172.18.12 4.111 failed) on interface inside
109006: Authentication failed for user '' from 172.18.124.114/35933
  to 99.99.99. 2/23 on interface inside
```
# <span id="page-8-0"></span>Verificatie plus autorisatie

Als u alle geauthenticeerde gebruikers wilt toestaan om alle bewerkingen (HTTP, FTP en telnet) door de PIX uit te voeren, is verificatie voldoende en autorisatie niet nodig. Als u echter bepaalde deeldiensten aan bepaalde gebruikers wilt toestaan of de gebruikers wil beperken tot bepaalde locaties, is een vergunning nodig. RADIUS-autorisatie is niet geldig voor verkeer door de PIX. De TACACS+-vergunning is in dit geval geldig.

Als de authenticatie passeert en de autorisatie is geactiveerd, verstuurt de PIX de opdracht die de gebruiker aan de server doet. Bijvoorbeeld "http 1.2.3.4". In versie 5.2 van PIX wordt de TACACS+-vergunning gebruikt in combinatie met toegangslijsten om te controleren waar de gebruikers naartoe gaan.

Als u een vergunning voor HTTP wilt implementeren (bezochte websites), gebruikt u software zoals WebSense, aangezien één enkele website een groot aantal IP-adressen aan deze website kan gekoppeld hebben.

### <span id="page-8-1"></span>Setup servers - Verificatie en autorisatie

Cisco Secure UNIX-TACACS-serverconfiguratie

```
user = can only do telnet {
 password = clear "**********"
 service = shell {
 cmd = telnet {
 permit .*
 }
 }
 }
 user = can_only_do_ftp {
 password = clear "*******"
 service = shell {
cmd = ftp { permit .*
 }
 }
 }
 user = httponly {
 password = clear "********"
 service = shell {
cmd = http { permit .*
 }
 }
```
### Cisco Secure Windows TACACS+

Voltooi deze stappen om een Cisco Secure Windows TACACS+ server in te stellen.

- 1. Klik op Deny niet-afgesloten IOS-opdrachten onder in de groepsinstellingen.
- 2. Klik op Toevoegen/Bewerken Nieuwe opdracht (FTP, HTTP, telnet).Als u bijvoorbeeld telnet aan een specifieke site ("telnet 1.2.3.4") wilt toestaan, is de opdracht telnet. Het argument is 1.2.3.4. Vul na het invullen van "opdracht=telnet" het IP-adres(en) van de vergunning in in de woordenschat (bijvoorbeeld "vergunning 1.2.3.4"). Als alle telnetten moeten worden toegestaan, is de opdracht nog telnet, maar klik op Sta alle niet vermelde argumenten toe. Klik vervolgens op Bewerken opdracht voltooien.
- 3. Voer stap 2 uit voor elk van de toegestane opdrachten (bijvoorbeeld telnet, HTTP en FTP).
- 4. Voeg het PIX IP-adres toe in het gedeelte NAS Configuration met de hulp van de GUI.

#### Configuratie van TACACS+ vriesserver

```
user = can_only_do_telnet {
   login = cleartext "telnetonly"
   cmd = telnet {
   permit .*
    }
    }
 user = httponly {
   login = cleartext "httponly"
  cmd = http { permit .*
    }
    }
user = can only do ftp {
   login = cleartext "ftponly"
  cmd = ftp { permit .*
 }
    }
PIX-configuratie - Toelevering
```
<span id="page-9-0"></span>Voeg opdrachten toe om toestemming te vereisen:

```
aaa authorization include telnet outside 0.0.0.0 0.0.0.0 0.0.0.0 0.0.0.0
   AuthInbound
aaa authorization include http outside 0.0.0.0 0.0.0.0 0.0.0.0 0.0.0.0
   AuthInbound
aaa authorization include ftp outside 0.0.0.0 0.0.0.0 0.0.0.0 0.0.0.0
   AuthInbound
```
Met de nieuwe 5.2-functie kan deze verklaring in combinatie met de eerder gedefinieerde toegangslijst 101 de vorige drie verklaringen vervangen. Het oude en nieuwe gemiddelde moet niet worden gemengd.

**aaa authorization match 101 outside AuthInbound**

#### <span id="page-10-0"></span>PIX-verificatie en -autorisatie debug-voorbeelden

#### Goede verificatie en autorisatie slagen - TACACS+

```
 109001: Auth start for user '???' from
    99.99.99.2/11010 to 172.18.124.114/23
 109011: Authen Session Start: user 'cse', Sid 3
 109005: Authentication succeeded for user
    'cse' from 172.18.124.114/23 to 99.99.99.2/11010
    on interface outside
 109011: Authen Session Start: user 'cse', Sid 3
 109007: Authorization permitted for user 'cse'
    from 99.99.99.2/11010 to 172.18.1 24.114/23
    on interface outside
 302001: Built inbound TCP connection 2 for faddr
    99.99.99.2/11010 gaddr 99.99.99.99/23 laddr
    172.18.124.114/23 (cse)
```
#### Goede authenticatie maar autorisatie faalt - TACACS+. Gebruiker ziet ook het bericht "Fout: autorisatie geweigerd."

 109001: Auth start for user '???' from 99.99.99.2/11011 to 172.18.124.114/23 109011: Authen Session Start: user 'httponly', Sid 4 109005: Authentication succeeded for user 'httponly' from 172.18.124.114/23 to 9 9.99.99.2/11011 on interface outside 109008: Authorization denied for user 'httponly' from 172.18.124.114/23 to 99.99.99.2/11011 on interface outside

#### <span id="page-10-1"></span>Functie nieuwe toegangslijst

In PIX-softwarerelease 5.2 en hoger definieert u toegangslijsten in de PIX. Pas ze toe op basis van het gebruikersprofiel op de server. Voor TACACS+ is verificatie en autorisatie vereist. RADIUS vereist alleen verificatie. In dit voorbeeld worden de uitgaande verificatie en de vergunning voor TACACS+ gewijzigd. Er wordt een toegangslijst in de PIX opgesteld.

Opmerking: In PIX versie 6.0.1 en later, als u RADIUS gebruikt, worden de toegangslijsten geïmplementeerd door de lijst in te voeren in standaard RADIUS-kenmerk 11 (filter-ID) [CSCdt50422]. In dit voorbeeld wordt eigenschap 11 ingesteld op 115 in plaats van de verkoperspecifieke "acl=115"-gemiddelde te doen.

#### <span id="page-10-2"></span>PIX-configuratie

**access-list 115 permit tcp any host 99.99.99.2 eq telnet access-list 115 permit tcp any host 99.99.99.2 eq www access-list 115 permit tcp any host 99.99.99.2 eq ftp access-list 115 deny tcp any host 99.99.99.3 eq www access-list 115 deny tcp any host 99.99.99.3 eq ftp**

#### <span id="page-11-0"></span>serverprofielen

Opmerking: De 2.1-versie van de TACACS+-software herkent het "acl"-woordenboek niet.

Cisco Secure UNIX-serverconfiguratie voor TACACS+

```
user = pixa{
   password = clear "********"
   service=shell {
   set acl=115
   }
   }
```
Cisco Secure Windows TACACS+

Als u toestemming aan de PIX wilt toevoegen om te controleren waar de gebruiker gaat met toegangslijsten, shell/exec controleren, het vakje Access Control List controleren en het nummer invullen (komt overeen met het toegangslijstnummer in de PIX).

#### Cisco Secure UNIX-RADIUS

```
user = pixa{
  password = clear "********"
   radius=Cisco {
  reply_attributes= {
  9,1="acl=115"
   }
   }
   }
```
Cisco Secure Windows RADIUS

RADIUS/Cisco is het apparaattype. De "pixels"-gebruiker heeft een gebruikersnaam, een wachtwoord en een controle en "acl=115" nodig in het rechthoekige Cisco/RADIUS-vak waarin staat dat 009\001 AV-paar (leverancierspecifiek).

#### **Uitvoer**

De uitgaande gebruiker "pixels" met "acl=115" in het profiel wordt geauthentiseerd en geautoriseerd. De server passeert acl=115 naar de PIX en de PIX toont dit:

```
pixfirewall#show uauth
 Current Most Seen
Authenticated Users 1 2
Authen In Progress 0 2
user 'pixa' at 172.18.124.114, authenticated
  access-list 115
   absolute timeout: 0:05:00
   inactivity timeout: 0:00:00
```
Wanneer de gebruiker "elfa" probeert te gaan naar 99.99.9.3 (of welk IP-adres dan ook behalve

99.9.99.2, omdat er een impliciete ontkenning is) ziet de gebruiker dit:

Error: acl authorization denied

### <span id="page-12-0"></span>Nieuwe downloadbare toegangslijst per gebruiker, versie 6.2

In softwarerelease 6.2 en later van de PIX-firewall worden toegangslijsten gedefinieerd op een toegangscontroleserver (ACS) die kan worden gedownload naar de PIX na verificatie. Dit werkt alleen met het RADIUS-protocol. Het is niet nodig om de toegangslijst in de PIX zelf te configureren. Een groepssjabloon is van toepassing op meerdere gebruikers.

In eerdere versies wordt de toegangslijst gedefinieerd in de PIX. Bij verificatie werd de naam van de toegangslijst door het ACS naar de PIX gedrukt. Met de nieuwe versie kunnen ACS de toegangslijst rechtstreeks naar de PIX duwen.

Opmerking: Als failover optreedt, wordt de automatische tabel niet gekopieerd. Gebruikers worden niet opnieuw geauthentiseerd. De toegangslijst wordt opnieuw gedownload.

### ACS Instellen

Klik op Group Setup en selecteer het RADIUS-apparaattype (Cisco IOS/PIX) om een gebruikersaccount in te stellen. Pas een gebruikersnaam ("case", in dit voorbeeld) en een wachtwoord aan voor de gebruiker. Selecteer in de lijst Eigenschappen de optie om [009\001] verkoper-av-paar te configureren. Bepaal de toegangslijst zoals in dit voorbeeld wordt geïllustreerd:

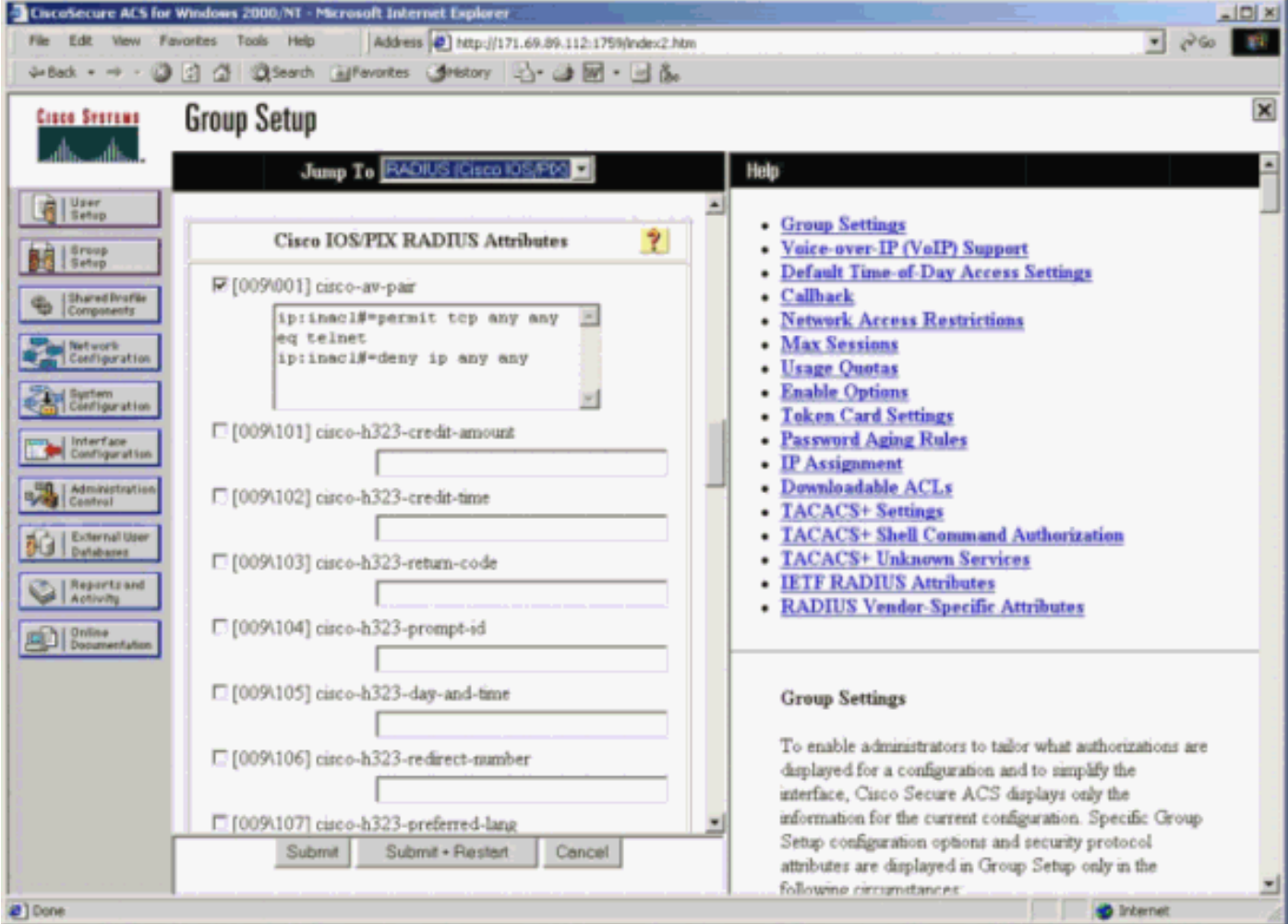

#### PIX-uitwerpselen: Geldige verificatie en gedownloade toegangslijst

#### • Hiermee staat alleen telnet toe en ontkent u ander verkeer. pix# 305011: Built dynamic TCP translation from inside: 172.16.171.33/11063 to outside:172.16.171.201/1049 109001: Auth start for user '???' from 172.16.171.33/11063 to 172.16.171.202/23 109011: Authen Session Start: user 'cse', sid 10 109005: Authentication succeeded for user 'cse' from 172.16.171.33/11063 to 172.16.171.202/23 on interface inside 302013: Built outbound TCP connection 123 for outside: 172.16.171.202/23 (172.16.171.202/23) to inside: 172.16.171.33/11063 (172.16.171.201/1049) (cse) Uitvoer vanuit de opdracht tonen pix#**show uauth** Current Most Seen Authenticated Users 1 1 Authen In Progress 0 1 user 'cse' at 172.16.171.33, authenticated access-list AAA-user-cse absolute timeout: 0:05:00 inactivity timeout: 0:00:00 Uitvoer uit de opdracht toegangslijst tonen. pix#**show access-list** access-list AAA-user-cse; 2 elements access-list AAA-user-cse permit tcp any any eq telnet (hitcnt=1)

#### • Ontkent alleen telnet en staat ander verkeer toe.

access-list AAA-user-cse deny ip any any (hitcnt=0)

```
pix# 305011: Built dynamic TCP translation from inside:
   172.16.171.33/11064 to outside:172.16.171.201/1050
109001: Auth start for user '???' from 172.16.171.33/11064 to
   172.16.171.202/23
109011: Authen Session Start: user 'cse', sid 11
109005: Authentication succeeded for user 'cse'
   from 172.16.171.33/11064
    to 172.16.171.202/23 on interface inside
109015: Authorization denied (acl= AAA-user-cse) for user 'cse'
   from 172.16.171.33/11064 to 172.16.171.202/23 on interface inside
```
#### Uitvoer vanuit de opdracht tonen

#### pix#**show uauth**

Current Most Seen Authenticated Users 1 1 Authen In Progress 0 1 user 'cse' at 172.16.171.33, authenticated access-list AAA-user-cse absolute timeout: 0:05:00 inactivity timeout: 0:00:00

#### Uitvoer uit de opdracht toegangslijst tonen.

pix#**show access-list** access-list AAA-user-cse; 2 elements access-list AAA-user-cse deny tcp any any eq telnet (hitcnt=1) access-list AAA-user-cse permit ip any any (hitcnt=0)

#### Nieuwe downloadbare toegangslijst per gebruiker met ACS 3.0

In ACS versie 3.0 kan de gedeelde profielcomponent de gebruiker een toegangslijstsjabloon

maken en de sjabloonnaam definiëren voor specifieke gebruikers of groepen. De sjabloonnaam kan indien nodig met zoveel gebruikers of groepen worden gebruikt. Dit heft de noodzaak op om identieke toegangslijsten voor elke gebruiker te configureren op.

Opmerking: Als failover optreedt, wordt uauth niet gekopieerd naar de secundaire PIX. Bij de stateful failover blijft de sessie behouden. De nieuwe verbinding moet echter opnieuw worden geauthentiseerd en de toegangslijst moet opnieuw worden gedownload.

### Gedeelde profielen gebruiken

Voltooi deze stappen wanneer u gedeelde profielen gebruikt.

- 1. Klik op Interface Configuration.
- 2. Controleer op gebruikersniveau downloadbare ACL's en/of gekleurde ACL's op groepsniveau.
- 3. Klik op Gedeelde profielen. Klik op USER-Level Downloadbare ACL's.
- 4. Defineert de downloadbare ACL's.
- 5. Klik op **Groepsinstallatie**. Onder Downloadbare ACL's, toewijzen u de PIX-toegangslijst aan de eerder gemaakte

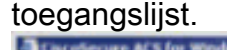

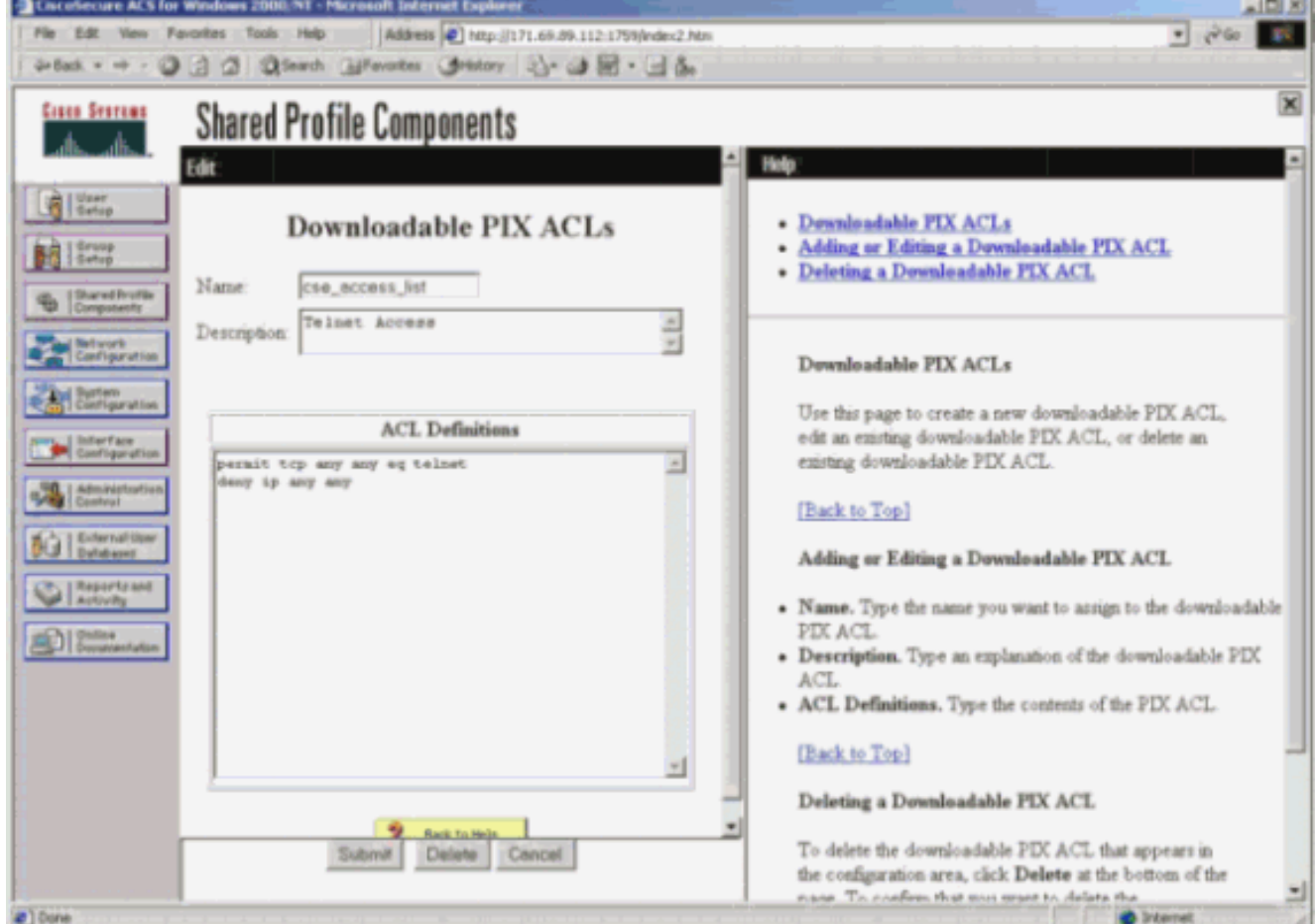

### PIX-uitwerpselen: Geldige verificatie en gedownloade toegangslijst met gedeelde profielen

• Hiermee staat alleen telnet toe en ontkent u ander verkeer. pix# 305011: Built dynamic TCP translation from inside:

172.16.171.33/11065 to outside:172.16.171.201/1051

```
109001: Auth start for user '???' from 172.16.171.33/11065 to
     172.16.171.202/23
 109011: Authen Session Start: user 'cse', sid 12
 109005: Authentication succeeded for user 'cse' from
     172.16.171.33/11065 to 172.16.171.202/23 on interface inside
 302013: Built outbound TCP connection 124 for outside:
     172.16.171.202/23 (172.16.171.202/23) to inside:
     172.16.171.33/11065 (172.16.171.201/1051) (cse)
 Uitvoer vanuit de opdracht tonen
 pix#show uauth
 Current Most Seen
 Authenticated Users 1 1
 Authen In Progress 0 1
 user 'cse' at 172.16.171.33, authenticated
 access-list #ACSACL#-PIX-cse_access_list-3cff1bb3
 absolute timeout: 0:05:00
 inactivity timeout: 0:00:00
 pix# 111009: User 'enable_15' executed cmd: show uauth
 pix#
 Uitvoer uit de opdracht toegangslijst tonen.
 pix#show access-list
 access-list #ACSACL#-PIX-cse_access_list-3cff1bb3; 2 elements
 access-list #ACSACL#-PIX-cse_access_list-3cff1bb3
     permit tcp any any eq telnet (hitcnt=1)
 access-list #ACSACL#-PIX-cse_access_list-3cff1bb3
     deny ip any any (hitcnt=0)
 pix# 111009: User 'enable_15' executed cmd: show access-list
• Ontkent alleen telnet en staat ander verkeer toe.
 pix# 305011: Built dynamic TCP translation from inside:
     172.16.171.33/11066 to outside:172.16.171.201/1052
 109001: Auth start for user '???' from 172.16.171.33/11066 to
     172.16.171.202/23
 109011: Authen Session Start: user 'cse', sid 13
 109005: Authentication succeeded for user 'cse'
     from 172.16.171.33/11066
     to 172.16.171.202/23 on interface inside
 109015: Authorization denied (acl=#ACSACL#-PIX-cse_access_list-3cff1dd6)
     for user 'cse' from 172.16.171.33/11066
     to 172.16.171.202/23 on interface inside
 Uitvoer vanuit de opdracht tonen
 pix#show uauth
 Current Most Seen
 Authenticated Users 1 1
 Authen In Progress 0 1
 user 'cse' at 172.16.171.33, authenticated
 access-list #ACSACL#-PIX-cse_access_list-3cff1dd6
 absolute timeout: 0:05:00
 inactivity timeout: 0:00:00
 pix# 111009: User 'enable_15' executed cmd: show uauth
 Uitvoer uit de opdracht toegangslijst tonen.
 pix#show access-list
 access-list #ACSACL#-PIX-cse_access_list-3cff1dd6; 2 elements
 access-list #ACSACL#-PIX-cse_access_list-3cff1dd6
     deny tcp any any eq telnet (hitcnt=1)
 access-list #ACSACL#-PIX-cse_access_list-3cff1dd6
     permit ip any any (hitcnt=0)
 pix# 111009: User 'enable_15' executed cmd: show access-listpix#
```
# <span id="page-15-0"></span>Voeg accounting toe

## <span id="page-16-0"></span>PIX-configuratie - accounting voor add

### TACACS (AuthInbound=tacacs)

Voeg deze opdracht toe.

**aaa accounting include any inside 0.0.0.0 0.0.0.0 0.0.0.0 0.0.0.0 AuthInbound**

Of gebruik de nieuwe optie in 5.2 om te definiëren wat door toegangslijsten moet worden verklaard.

**aaa accounting match 101 outside AuthInbound**

Opmerking: Toegangslijst 101 wordt afzonderlijk gedefinieerd.

#### RADIUS (AutoOutbound=straal)

Voeg deze opdracht toe.

**aaa accounting include any inside 0.0.0.0 0.0.0.0 0.0.0.0 0.0.0.0 AuthOutbound**

Of gebruik de nieuwe optie in 5.2 om te definiëren wat door toegangslijsten moet worden verklaard.

**aaa accounting match 101 outside AuthOutbound**

Opmerking: Toegangslijst 101 wordt afzonderlijk gedefinieerd.

Opmerking: Boekhoudkundige bestanden kunnen worden gegenereerd voor administratieve sessies op de PIX vanaf de PIX 7.0-code.

### <span id="page-16-1"></span>Boekhoudkundige voorbeelden

TACACS-boekhoudingsvoorbeeld voor telnet van 99.99.99.2 buiten tot 172.18.124.114 ● binnenin (99.99.99.99).

```
172.18.124.157 pixuser PIX 99.99.99.2 start server=rtp-cherry
    time=10:36:16 date=08/23/2000 task_id=0x0 foreign_ip=99.99.99.2
    local_ip=172.18.124.114 cmd=telnet
172.18.124.157 pixuser PIX 99.99.99.2 stop server=rtp-cherry
    time=10:37:50 date=08/23/2000 task_id=0x0 foreign_ip=99.99.99.2
    local_ip=172.18.124.114
    cmd=telnet elapsed_time=94 bytes_in=61 bytes_out=254
```
● RADIUS-accounting voorbeeld voor verbinding van 172.18.124.114 binnen tot 99.9.99.2

#### buiten (telnet) en 99.99.93 buiten (HTTP).

```
Sun Aug 6 03:59:28 2000
         Acct-Status-Type = Start
         NAS-IP-Address = 172.18.124.157
         Login-IP-Host = 172.18.124.114
         Login-TCP-Port = 23
        Acct-Session-Id = 0x00000004 User-Name = cse
         Vendor-Specific = Source-IP=172.18.124.114
         Vendor-Specific = Source-Port=35937
         Vendor-Specific = Destination-IP=99.99.99.2
         Vendor-Specific = Destination-Port=23
Sun Aug 6 03:59:32 2000
         Acct-Status-Type = Stop
         NAS-IP-Address = 172.18.124.157
         Login-IP-Host = 172.18.124.114
         Login-TCP-Port = 23
        Acct-Session-Id = 0x00000004 Username = cse
         Acct-Session-Time = 4
         Acct-Input-Octets = 101
         Acct-Output-Octets = 143
         Vendor-Specific = Source-IP=172.18.124.114
         Vendor-Specific = Source-Port=35937
         Vendor-Specific = Destination-IP=99.99.99.2
         Vendor-Specific = Destination-Port=23
Sun Aug 6 04:05:02 2000
         Acct-Status-Type = Start
         NAS-IP-Address = 172.18.124.157
         Login-IP-Host = 172.18.124.114
         Login-TCP-Port = 80
         Username = cse
         Vendor-Specific = Source-IP=172.18.124.114
         Vendor-Specific = Source-Port=35949
         Vendor-Specific = Destination-IP=99.99.99.3
         Vendor-Specific = Destination-Port=80
Sun Aug 6 04:05:02 2000
         Acct-Status-Type = Stop
         NAS-IP-Address = 172.18.124.157
         Login-IP-Host = 172.18.124.114
         Login-TCP-Port = 80
         Acct-Session-Id = 0x0000000a
```
 Username = cse Acct-Session-Time = 0 Acct-Input-Octets = 1277 Acct-Output-Octets = 310 Vendor-Specific = Source-IP=172.18.124.114 Vendor-Specific = Source-Port=35949

#### Vendor-Specific = Destination-IP=99.99.99.3 Vendor-Specific = Destination-Port=80

# <span id="page-17-0"></span>Gebruik van de opdracht tot uitsluiting

In dit netwerk, als u besluit dat een bepaalde bron of bestemming geen authenticatie, vergunning, of accounting nodig heeft, geef deze opdrachten uit.

```
aaa authentication exclude telnet outside 172.18.124.114 255.255.255.255
  99.99.99.3 255.255.255.255 AuthInbound
aaa authorization exclude telnet outside 172.18.124.114 255.255.255.255
  99.99.99.3 255.255.255.255 AuthInbound
aaa accounting exclude telnet outside 172.18.124.114 255.255.255.255
  99.99.99.3 255.255.255.255 AuthInbound
```
OPMERKING: U hebt de opdrachten al opgenomen.

**aaa authentication|authorization|accounting include http|ftp|telnet**

Of, met de nieuwe optie in 5.2, definieer wat u wilt uitsluiten.

```
access-list 101 deny tcp host 99.99.99.3 host 172.18.124.114 eq telnet
access-list 101 deny tcp host 99.99.99.3 host 172.18.124.114 eq ftp
access-list 101 deny tcp host 99.99.99.3 host 172.18.124.114 eq www
access-list 101 permit tcp any any eq telnet
access-list 101 permit tcp any any eq www
access-list 101 permit tcp any any eq ftp
aaa authentication match 101 outside AuthInbound
aaa authorization match 101 outside AuthInbound
aaa accounting match 101 outside AuthInbound
```
Opmerking: Indien u een doos van de echtheidscontrole uitsluit en u een vergunning heeft, moet u ook het vakje van de vergunning uitsluiten.

# <span id="page-18-0"></span>Max. sessies en inloggebruikers bekijken

Sommige TACACS+- en RADIUS-servers hebben 'max-sessie' of 'view inloggebruikers'-functies. De mogelijkheid om max-sessies te doen of inloggebruikers te controleren is afhankelijk van accounting records. Wanneer er een accounting "start"-record is gegenereerd maar geen "stop" opname, veronderstelt de TACACS+ of RADIUS-server dat de persoon nog aangemeld is (dwz, de gebruiker heeft een sessie door de PIX). Dit werkt goed voor telnet en FTP verbindingen vanwege de aard van de verbindingen. Dit werkt echter niet goed voor HTTP. In dit voorbeeld wordt een andere netwerkconfiguratie gebruikt, maar de concepten zijn hetzelfde.

Gebruikerstelnetten door de PIX, die onderweg authentiek verklaren.

(pix) 109001: Auth start for user '???' from 171.68.118.100/1200 to 9.9.9.25 /23 (pix) 109011: Authen Session Start: user 'cse', Sid 3 (pix) 109005: Authentication succeeded for user 'cse' from 171.68.118.100/1200 to 9.9.9.25/23 (pix) 302001: Built TCP connection 5 for faddr 9.9.9.25/23 gaddr 9.9.9.10/1200 laddr 171.68.118.100/1200 (cse) (server start account) Sun Nov 8 16:31:10 1998 rtp-pinecone.rtp.cisco.com cse PIX 171.68.118.100 start task\_id=0x3 foreign\_ip=9.9.9.25 local\_ip=171.68.118.100 cmd=telnet

Omdat de server een "start" record maar geen "stop" record heeft gezien, toont de server op dit moment aan dat de "telnet"-gebruiker is aangemeld. Als de gebruiker een andere verbinding probeert die verificatie vereist (wellicht van een andere PC), en als max-sessies worden ingesteld op "1" op de server voor deze gebruiker (ervan uitgaande dat de server max-sessies ondersteunt), wordt de verbinding geweigerd door de server. De gebruiker gaat over hun telnet of FTPactiviteiten op de doelhost en sluit vervolgens af (brengt tien minuten door).

```
 (pix) 302002: Teardown TCP connection 5 faddr
      9.9.9.25/80 gaddr 9.9.9.10/128 1 laddr
      171.68.118.100/1281 duration 0:00:00 bytes
      1907 (cse)
 (server stop account) Sun Nov 8 16:41:17 1998
     rtp-pinecone.rtp.cisco.com
 cse PIX 171.68.118.100 stop task_id=0x3
     foreign_ip=9.9.9.25 local_ip=171.68.118.100
      cmd=telnet elapsed_time=5 bytes_in=98
      bytes_out=36
```
Of de auth 0 is (dat wil zeggen, elke keer echt maken) of meer (voor één keer en niet opnieuw tijdens de auteperiode echt maken), de accounting record wordt voor elke benaderde site bijgesneden.

HTTP werkt anders vanwege de aard van het protocol. Hier is een voorbeeld van HTTP waarin de gebruiker doorbladert van 17.68.18.100 naar 9.9.9.25 door de PIX.

```
 (pix) 109001: Auth start for user '???' from
    171.68.118.100/1281 to 9.9.9.25 /80
 (pix) 109011: Authen Session Start: user 'cse', Sid 5
 (pix) 109005: Authentication succeeded for user
     'cse' from 171.68.118.100/12 81 to 9.9.9.25/80
 (pix) 302001: Built TCP connection 5 for faddr
    9.9.9.25/80 gaddr 9.9.9.10/12 81 laddr
    171.68.118.100/1281 (cse)
 (server start account) Sun Nov 8 16:35:34 1998
    rtp-pinecone.rtp.cisco.com
 cse PIX 171.68.118.100 start task_id=0x9
    foreign_ip=9.9.9.25 local_ip=171.68.118.100 cmd=http
 (pix) 302002: Teardown TCP connection 5 faddr
    9.9.9.25/80 gaddr 9.9.9.10/128 1
 laddr 171.68.118.100/1281 duration 0:00:00 bytes 1907 (cse)
 (server stop account) Sun Nov 8 16:35.35 1998
    rtp-pinecone.rtp.cisco .com
 cse PIX 171.68.118.100 stop task_id=0x9
     foreign_ip =9.9.9.25 local_ip=171.68.118.100
     cmd=http elapsed_time=0 bytes_ in=1907 bytes_out=223
```
De gebruiker leest de gedownload webpagina. Het beginrecord wordt om 16:35:34 gepost en het stoprecord om 16:35:35. Dit download duurde één seconde (dat wil zeggen dat er minder dan een seconde was tussen het begin en het einde). De gebruiker is niet aangemeld bij de website. De verbinding is niet geopend wanneer de gebruiker de webpagina leest. Max-sessies of weergaveinloggebruikers werken hier niet. Dit komt doordat de verbindingstijd (de tijd tussen de "Built" en "Teardown") in HTTP te kort is. Het start- en stop-record is sub-seconde. Er is geen "start"-record zonder "stop" record aangezien de records vrijwel op hetzelfde moment plaatsvinden. Er wordt nog steeds een 'start'- en 'stop'-record naar de server gestuurd voor elke transactie, ongeacht of de auth is ingesteld voor 0 of iets groters. Max-sessies en inloggebruikers bekijken werken echter niet vanwege de aard van HTTP-verbindingen.

# <span id="page-20-0"></span>**Gebruikersinterface**

# <span id="page-20-1"></span>Zie de snelle gebruikers wijzigen

Als u de opdracht hebt:

**auth-prompt prompt PIX515B** dan zien gebruikers die door de PIX gaan deze aanwijzing.

PIX515B

### <span id="page-20-2"></span>De gebruikers van het bericht aanpassen Zie

Als u de opdrachten hebt:

```
auth-prompt accept "GOOD_AUTHENTICATION"
auth-prompt reject "BAD_AUTHENTICATION"
```
dan zien gebruikers een bericht over de authenticatiestatus op een mislukte/succesvolle inlognaam.

 PIX515B Username: **junk** Password: "BAD\_AUTHENTICATION"

 PIX515B Username: **cse** Password: "GOOD\_AUTHENTICATION"

# <span id="page-20-3"></span>Uitgangspunten per gebruiker en absolute tijden

De PIX timeout Uauth opdracht controleert hoe vaak herauthenticatie vereist is. Indien de verificatie/vergunning van TACACS+ is ingeschakeld, wordt dit gecontroleerd op basis van een individuele gebruiker. Dit gebruikersprofiel is ingesteld om de tijdelijke versie te controleren (dit staat op de TACACS+-server en de tijdelijke versie is in minuten).

```
user = cse {
default service = permit
login = cleartext "csecse"
service = exec {
timeout = 2idletime = 1
}
}
Na verificatie/vergunning:
```
**show uauth**

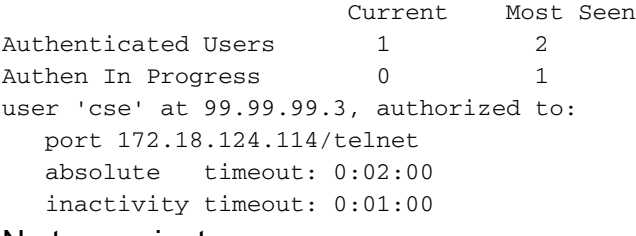

Na twee minuten:

De absolute time-out sessie wordt afgebroken:

```
109012: Authen Session End: user 'cse', Sid 20, elapsed 122 seconds
302002: Teardown TCP connection 32 faddr 99.99.99.3/11025
    gaddr 99.99.99.99/23 l addr 172.18.124.114/23 duration 0:02:26
   bytes 7547 (TCP FINs)
```
# <span id="page-21-0"></span>Virtuele HTTP-uitgang

Als verificatie vereist is op sites buiten de PIX en op de PIX zelf, wordt ongebruikelijk browser gedrag soms waargenomen, aangezien browsers de gebruikersnaam en het wachtwoord in het geheugen plaatsen.

Om dit te voorkomen, dient u virtueel HTTP te implementeren door een [RFC 1918](http://www.ietf.org/rfc/rfc1918.txt?number=1918)- adres (een adres dat onrouteerbaar is op het internet, maar geldig en uniek is voor het PIX-netwerk) toe te voegen aan de PIX-configuratie in het formaat.

**virtual http #.#.#.#**

Wanneer de gebruiker buiten de PIX probeert te gaan, is een echtheidscontrole vereist. Als de waarschuwingsparameter aanwezig is, ontvangt de gebruiker een bericht om te sturen. De authenticatie is goed voor de tijdsduur in de auth. Zoals aangegeven in de documentatie, stelt u de opdrachtduur van de tijdelijke versie niet in op 0 seconden met virtueel HTTP. Dit voorkomt HTTP-verbindingen naar de echte webserver.

Opmerking: De virtuele HTTP- en virtuele IP-adressen van telnet moeten worden opgenomen in de AAA-verificatie-verklaringen. In dit voorbeeld omvat het specificeren van 0.0.0.0 deze adressen.

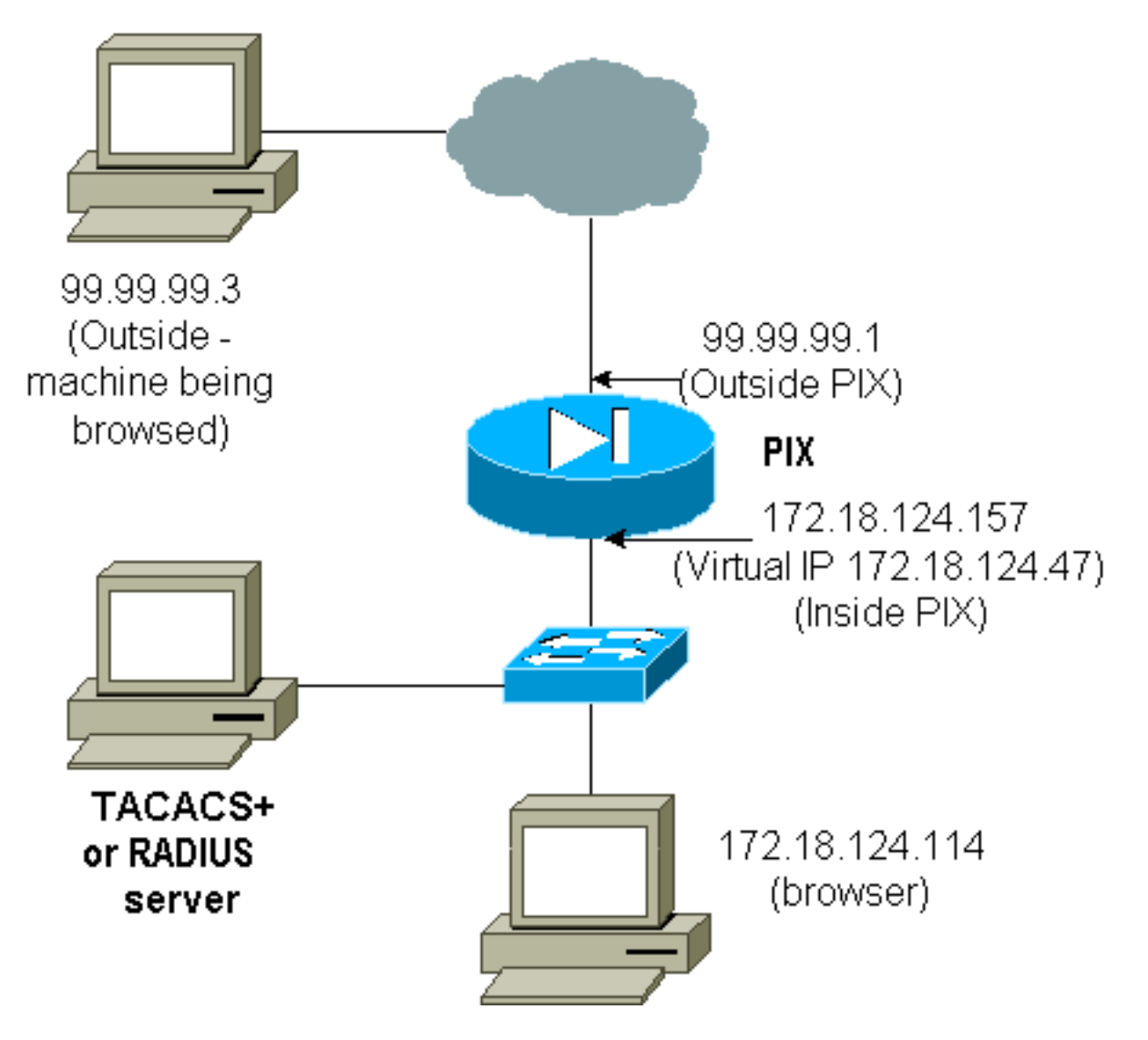

Voeg deze opdracht toe in de PIX-configuratie.

**virtual http 172.18.124.47**

De gebruiker wijst de browser aan op 9.9.99.3. Dit bericht wordt weergegeven.

Enter username for PIX515B (IDXXX) at 172.18.124.47 Na verificatie wordt het verkeer omgeleid naar 99.99.99.3.

# <span id="page-22-0"></span>Virtueel telnet

Opmerking: De virtuele HTTP- en virtuele IP-adressen van telnet moeten worden opgenomen in de AAA-verificatie-verklaringen. In dit voorbeeld omvat het specificeren van 0.0.0.0 deze adressen.

## <span id="page-22-1"></span>Virtueel telnet inkomend

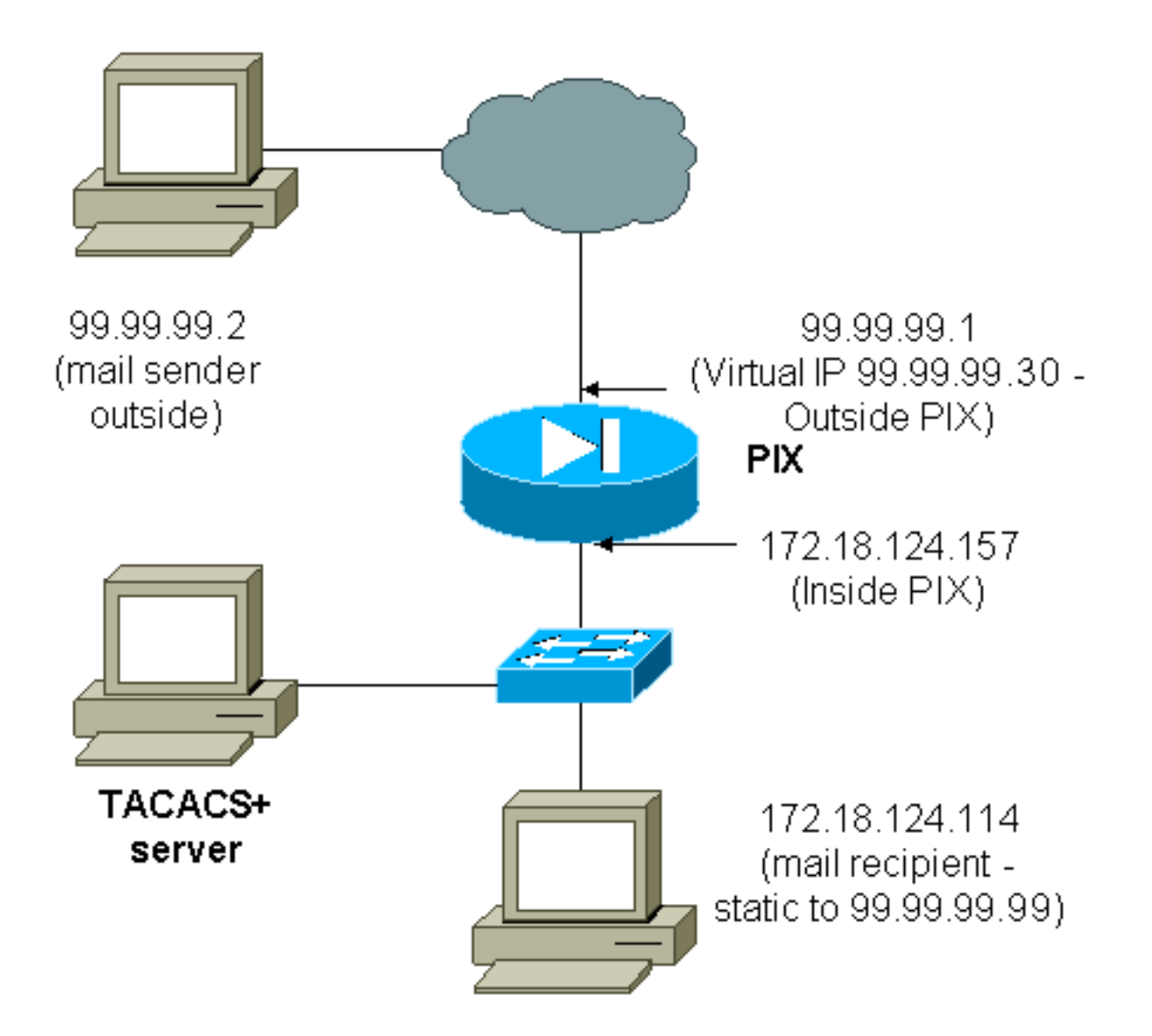

Het is geen goed idee om e-mail te bevestigen binnenkomend aangezien een venster niet voor post wordt weergegeven om binnenkomend te worden verzonden. Gebruik in plaats daarvan de opdracht afsluiten. Maar deze opdrachten worden ter illustratie toegevoegd.

```
aaa authentication include tcp/25 outside 0.0.0.0 0.0.0.0 0.0.0.0 0.0.0.0
   AuthInbound
aaa authorization include tcp/25 outside 0.0.0.0 0.0.0.0 0.0.0.0 0.0.0.0
    AuthInbound
!--- OR the new 5.2 feature allows these !--- four statements to perform the same function. !---
Note: The old and new verbiage should not be mixed.
access-list 101 permit tcp any any eq smtp
!--- The "mail" was a Telnet to port 25. access-list 101 permit tcp any any eq telnet
aaa authentication match 101 outside AuthInbound
aaa authorization match 101 outside AuthInbound
!
!--- plus ! virtual telnet 99.99.99.30
static (inside,outside) 99.99.99.30 172.18.124.30
   netmask 255.255.255.255 0 0
static (inside,outside) 99.99.99.99 172.18.124.114
   netmask 255.255.255.255 0 0
conduit permit tcp host 99.99.99.30 eq telnet any
conduit permit tcp host 99.99.99.99 eq telnet any
conduit permit tcp host 99.99.99.99 eq smtp any
```
#### De gebruikers (dit is TACACS+ software):

```
user = cse {
  default service = permit
  login = cleartext "csecse"
   }
  user = pixuser {
  login = cleartext "pixuser"
  service = exec {
 }
  cmd = telnet {
  permit .*
  }
  }
```
Als slechts authenticatie is ingeschakeld, verzenden beide gebruikers inkomende e-mail nadat ze op een telnet zijn geauthentificeerd naar IP-adres 99.99.30. Als autorisatie is ingeschakeld, sturen gebruikers "cse"-telnetten naar 99.99.30 en voeren zij de gebruikersnaam/het wachtwoord voor TACACS+ in. De Telnet-verbinding daalt. De gebruiker "cse" stuurt de post naar 99.99.99.99 (172.18.124.114). Verificatie volgt op gebruiker "elfuser". Wanneer de PIX echter het vergunningsverzoek voor cmd=tcp/25 en cmd-arg=172.18.124.114 verstuurt, ontbreekt het verzoek, zoals in deze output wordt getoond.

```
109001: Auth start for user '???' from
   99.99.99.2/11036 to 172.18.124.114/23
109005: Authentication succeeded for user
   'cse' from 172.18.124.114/23 to
   99.99.99.2/11036 on interface outside
pixfirewall#show uauth
                        Current Most Seen
Authenticated Users 1 1
Authen In Progress 0 1
user 'cse' at 99.99.99.2, authenticated
   absolute timeout: 0:05:00
   inactivity timeout: 0:00:00
pixfirewall# 109001: Auth start for user '???' from
     99.99.99.2/11173 to 172.18.124.30/23
109011: Authen Session Start: user 'cse', sid 10
109005: Authentication succeeded for user 'cse' from 99.99.99.2/23
     to 172.18.124.30/11173 on interface outside
109011: Authen Session Start: user 'cse', sid 10
109007: Authorization permitted for user 'cse' from 99.99.99.2/11173
     to 172.18.124.30/23 on interface outside
109001: Auth start for user 'cse' from 99.99.99.2/11174 to
     172.18.124.114/25
109011: Authen Session Start: user 'cse', sid 10
109007: Authorization permitted for user 'cse' from 99.99.99.2/11174
     to 172.18.124.114/25 on interface outside
302001: Built inbound TCP connection 5 for faddr 99.99.99.2/11174
     gaddr 99.99.99.99/25 laddr 172.18.124.114/25 (cse)
pixfirewall# 109001: Auth start for user '???' from 99.99.99.2/11175
     to 172.18.124.30/23
109011: Authen Session Start: user 'pixuser', sid 11
109005: Authentication succeeded for user 'pixuser' from 99.99.99.2/23
```

```
 to 172.18.124.30/11175 on interface outside
109011: Authen Session Start: user 'pixuser', sid 11
109007: Authorization permitted for user 'pixuser' from 99.99.99.2/11175
     to 172.18.124.30/23 on interface outside
109001: Auth start for user 'pixuser' from 99.99.99.2/11176
     to 172.18.124.114/25
109008: Authorization denied for user 'pixuser' from 99.99.99.2/25
     to 172.18.124.114/11176 on interface outside
```
### <span id="page-25-0"></span>Uitgaande virtuele telnet

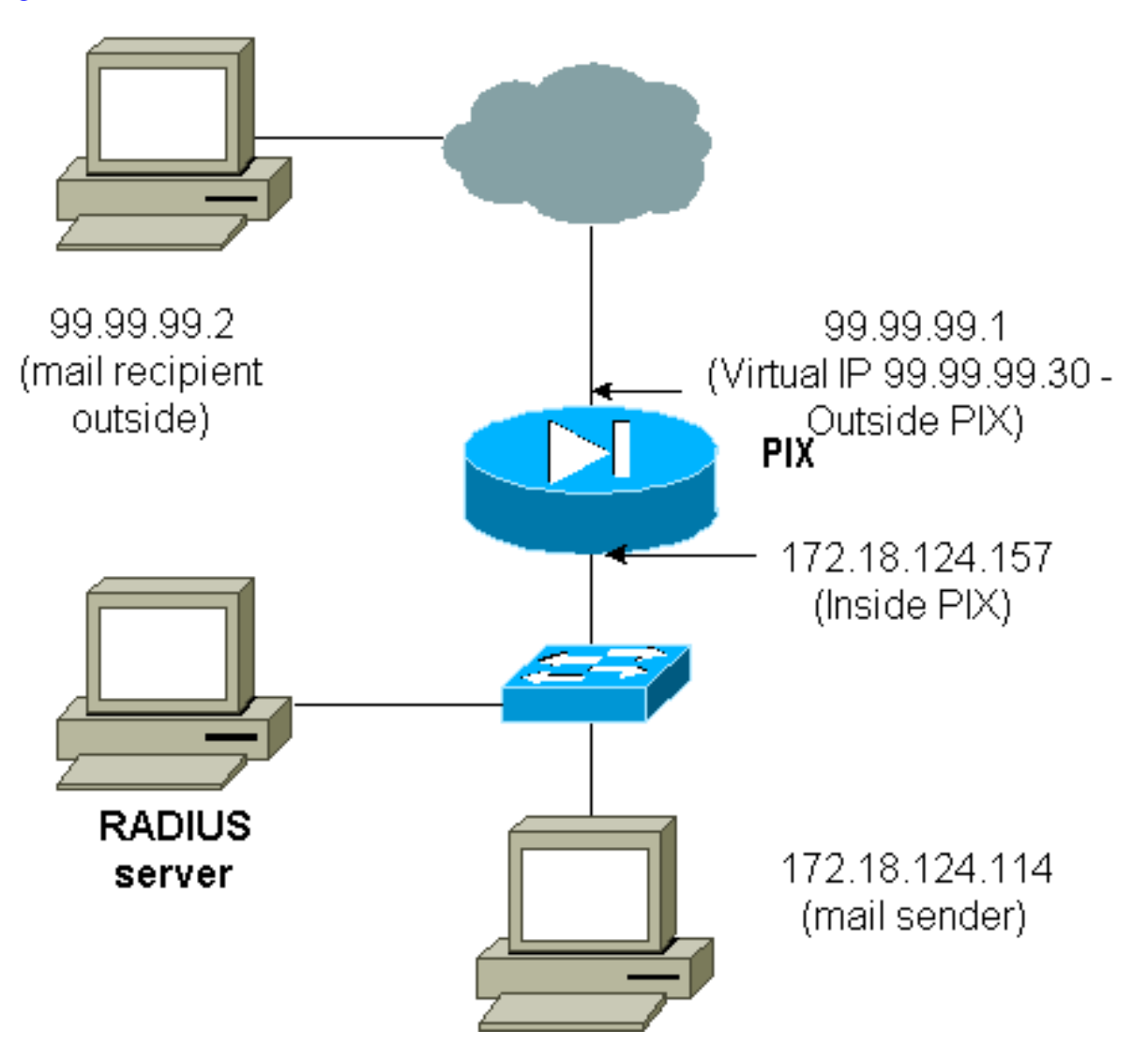

Het is geen goed idee om e-mail te bevestigen binnenkomend aangezien een venster niet voor post wordt weergegeven om binnenkomend te worden verzonden. Gebruik in plaats daarvan de opdracht afsluiten. Maar deze opdrachten worden ter illustratie toegevoegd.

Het is geen goed idee om e-mail te authentiseren uitgestuurd aangezien een venster niet voor email wordt weergegeven om uitgestuurd. Gebruik in plaats daarvan de opdracht afsluiten. Maar ter illustratie worden deze opdrachten toegevoegd.

**aaa authentication include tcp/25 inside 0.0.0.0 0.0.0.0 0.0.0.0 0.0.0.0 AuthOutbound** *!--- OR the new 5.2 feature allows these three statements !--- to replace the previous statements. !---* **Note**: Do not mix the old and new verbiage. **access-list 101 permit tcp any any eq smtp access-list 101 permit tcp any any eq telnet**

**aaa authentication match 101 inside AuthOutbound**

#### *!--- plus* ! **virtual telnet 99.99.99.30**

!

*!--- The IP address on the outside of PIX is not used for anything else.*

Als u e-mail van binnen naar buiten wilt verzenden, plaatst u een opdrachtmelding op de posthost en telnet op 9.9.99.30. Dit opent het gat voor e-mail om door te gaan. De post wordt verzonden van 172.18.124.114 tot 99.99.99.2:

 305002: Translation built for gaddr 99.99.99.99 to laddr 172.18.124.114 109001: Auth start for user '???' from 172.18.124.114/32860 to 99.99.99.30/23 109011: Authen Session Start: user 'cse', Sid 14 109005: Authentication succeeded for user 'cse' from 172.18.124.114/32860 to 99.99.99.30/23 on interface inside 302001: Built outbound TCP connection 22 for faddr 99.99.99.2/25 gaddr 99.99.99.99/32861 laddr 172.18.124.114/32861 (cse)

#### pixfirewall#**show uauth**

 Current Most Seen Authenticated Users 1 2 Authen In Progress 0 1 user 'cse' at 172.18.124.114, authenticated absolute timeout: 0:05:00 inactivity timeout: 0:00:00

#### <span id="page-26-0"></span>Vastlegging virtueel telnet

Wanneer gebruikers net naar het virtuele IP-adres van telnet tellen, toont de opdracht Geluid uit de show de tijd dat het gat open is. Als de gebruikers willen voorkomen dat het verkeer door gaat nadat hun sessies zijn beëindigd (wanneer de tijd in de auth blijft), moeten ze opnieuw telnet aan het virtuele IP-adres van telnet. Dit beukt de sessie af. Dit voorbeeld illustreert dit.

#### De eerste echtheidscontrole

 109001: Auth start for user '???' from 172.18.124.114/32862 to 99.99.99.30/23 109011: Authen Session Start: user 'cse', Sid 15 109005: Authentication succeeded for user 'cse' from 172.18.124.114/32862 to 99.99.99.30/23 on interface inside

Na de eerste verificatie

#### pixfirewall#**show uauth**

 Current Most Seen Authenticated Users 1 2 Authen In Progress 0 1 user 'cse' at 172.18.124.114, authenticated absolute timeout: 0:05:00 inactivity timeout: 0:00:00

De tweede echtheidscontrole

 pixfirewall# **109001: Auth start for user 'cse'** from 172.18.124.114/32863 to 99.99.99.30/23 109005: Authentication succeeded for user 'cse' from 172.18.124.114/32863 to 99.99.99.30/23 on interface inside

#### Na de tweede echtheidscontrole

#### pixfirewall#**show uauth**

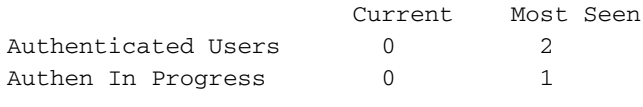

# <span id="page-27-0"></span>**Poortautorisatie**

# <span id="page-27-1"></span>**Netwerkdiagram**

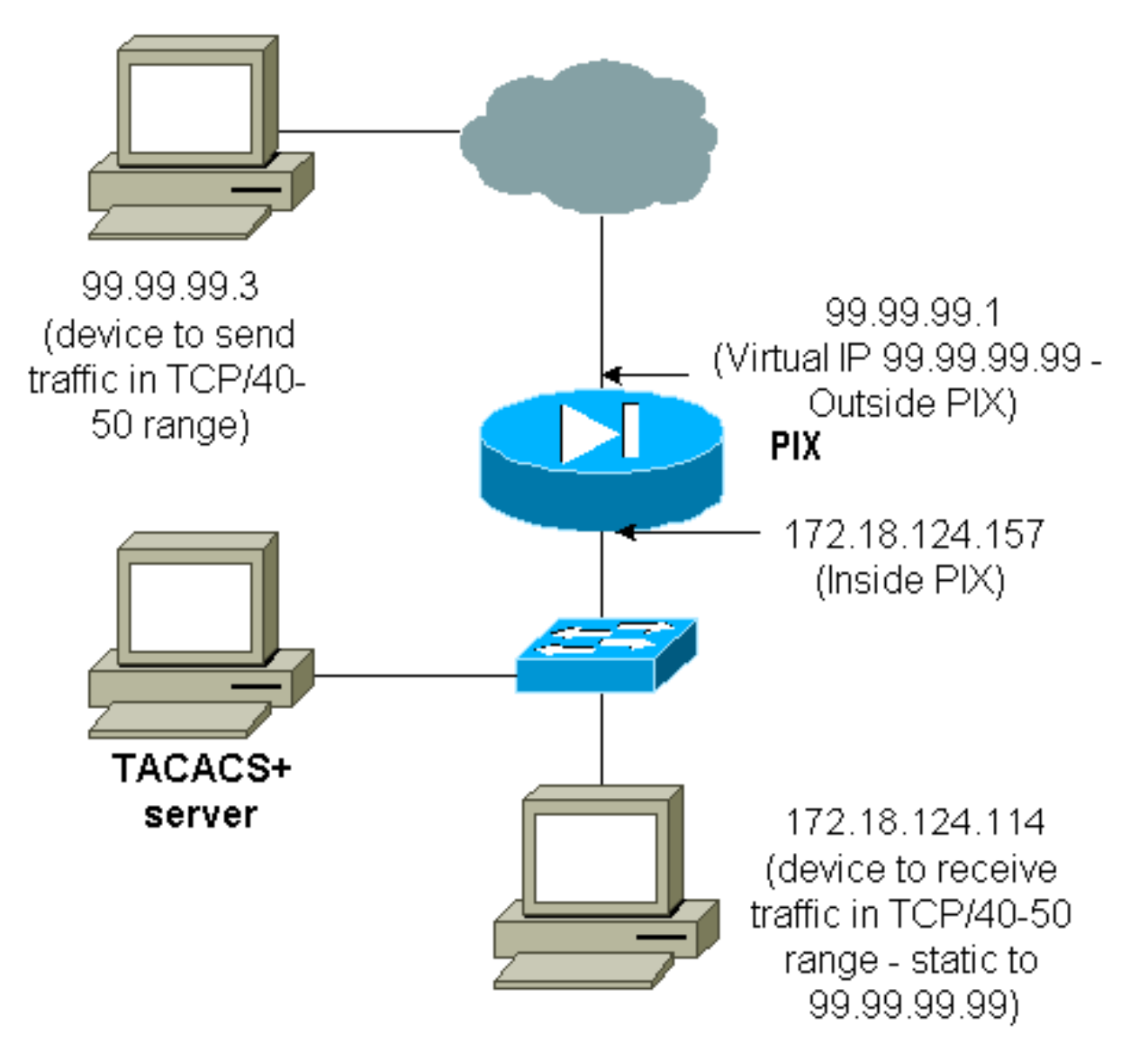

Een vergunning is toegestaan voor havenfaciliteiten. Als virtueel telnet op de PIX is geconfigureerd en de licentie is ingesteld voor een heel scala aan poorten, opent de gebruiker het gat met virtueel telnet. Als er een vergunning voor een poortbereik is en het verkeer in dat bereik de PIX raakt, stuurt de PIX de opdracht naar de TACACS+ server voor goedkeuring. Dit voorbeeld toont inkomende vergunningen op een havengebied.

```
aaa authentication include any outside 0.0.0.0 0.0.0.0 0.0.0.0 0.0.0.0
   AuthInbound
aaa authorization include tcp/40-50 outside 0.0.0.0 0.0.0.0 0.0.0.0 0.0.0.0
   AuthInbound
!--- OR the new 5.2 feature allows these three statements !--- to perform the same function as
the previous two statements. !--- Note: The old and new verbiage should not be mixed.
access-list 116 permit tcp any any range 40 50
aaa authentication match 116 outside AuthInbound
aaa authorization match 116 outside AuthInbound
!
```

```
!--- plus ! static (inside,outside) 99.99.99.99 172.18.124.114
netmask 255.255.255.255 0 0
conduit permit tcp any any
virtual telnet 99.99.99.99
```
Configuratievoorbeeld TACACS+ server (freware):

```
user = cse {
 login = cleartext "numeric"
cmd = tcp/40-50 {
 permit 172.18.124.114
 }
 }
```
De gebruiker moet eerst telnet naar het virtuele IP-adres 99.99.99.99. Na verificatie, wanneer een gebruiker probeert om TCP-verkeer in het poort 40-50-bereik door PIX naar 99.99.99 (172.18.124.114) te duwen, cmd=tcp/4 0-50 wordt naar de TACACS+ server verzonden met cmdarg=172.18.124.114, zoals hier wordt geïllustreerd:

```
109001: Auth start for user '???' from 99.99.99.3/11075
     to 172.18.124.114/23
109011: Authen Session Start: user 'cse', Sid 13
109005: Authentication succeeded for user 'cse'
     from 172.18.124.114/23 to 99.99.99.3/11075
     on interface outside
109001: Auth start for user 'cse' from 99.99.99.3/11077
     to 172.18.124.114/49
109011: Authen Session Start: user 'cse', Sid 13
109007: Authorization permitted for user 'cse'
     from 99.99.99.3/11077 to 172.18.124.114/49
     on interface outside
```
# <span id="page-28-0"></span>AA-accounting voor verkeer anders dan HTTP, FTP en telnet

Nadat u ervoor hebt gezorgd dat het virtuele telnet werkt om TCP/40-50 verkeer aan de host in het netwerk toe te staan, voeg accounting voor dit verkeer met deze opdrachten toe.

**aaa accounting include any inbound 0.0.0.0 0.0.0.0 0.0.0.0 0.0.0.0 AuthInbound** *!--- OR the new 5.2 feature allows these !--- two statements to replace the previous statement. !---* **Note**: Do not mix the old and new verbiage.

```
aaa accounting match 116 outside AuthInbound
access-list 116 permit ip any any
```
<span id="page-29-0"></span>Voorbeeld van TACACS+-boekhoudbescheiden

```
 Thu Aug 24 08:06:09 2000 172.18.124.157 cse PIX 99.99.99.3
 start task_id=0x17 foreign_ip=99.99.99.3 local_ip=172.18.124.114
cmd=tcp/40-50 Thu Aug 24 08:06:17 2000 172.18.124.157 cse PIX 99.99.99.3
 stop task_id=0x17 foreign_ip=99.99.99.3 local_ip=172.18.124.114
 cmd=tcp/40-50 elapsed_time=8 bytes_in=80 bytes_out=101
```
# <span id="page-29-1"></span>Verificatie via DMZ

Om gebruikers die van één interface DMZ naar een andere gaan voor authentiek te verklaren, vertel de PIX om verkeer voor de genoemde interfaces te authentiseren. Op de PIX is de regeling als volgt:

least secure PIX outside (security0) = 172.18.124.155 pix/intf3 (DMZ - security15) =  $3.3.3.3$  & device  $3.3.3.2$ pix/intf4 (DMZ - security20) = 4.4.4.4 & device 4.4.4.2 (static to 3.3.3.15) PIX inside (security100) = 10.32.1.250 most secure

## <span id="page-29-2"></span>**Netwerkdiagram**

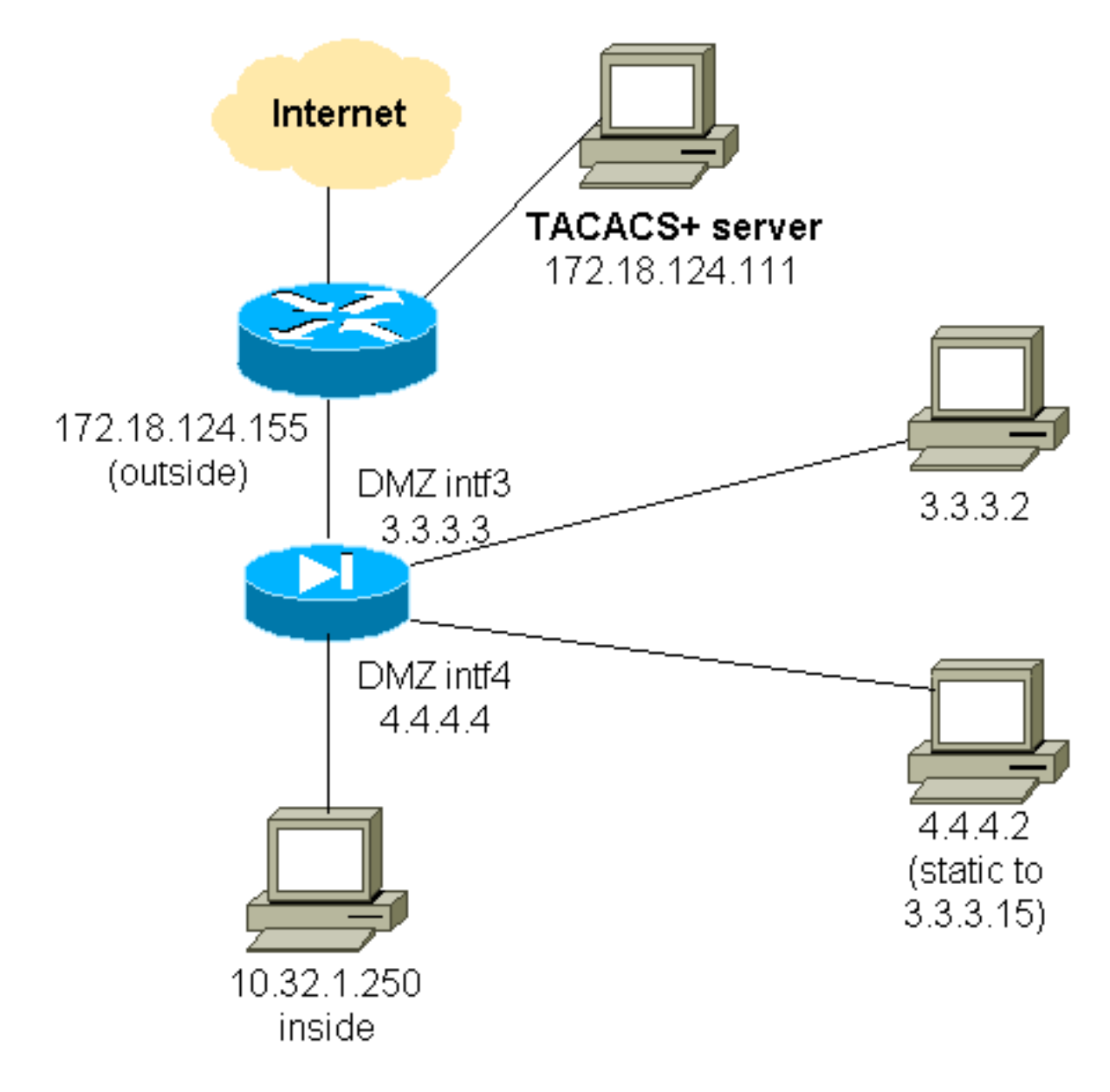

# <span id="page-30-0"></span>Configuratie van gedeeltelijke PIX

Verifieer Telnet-verkeer tussen pix/intf3 en pix/intf4, zoals hier wordt aangetoond.

```
Configuratie van gedeeltelijke PIX
  nameif ethernet0 outside security0
  nameif ethernet1 inside security100
   (nameif ethernet2 pix/intf2 security10)
  nameif ethernet3 pix/intf3 security15
  nameif ethernet4 pix/intf4 security20
   (nameif ethernet5 pix/intf5 security25)
  interface ethernet0 auto
  interface ethernet1 auto
   (interface ethernet2 auto shutdown)
   interface ethernet3 auto
  interface ethernet4 auto
   (interface ethernet5 auto shutdown)
  ip address outside 172.18.124.155 255.255.255.0
  ip address inside 10.32.1.250 255.255.255.0
  ip address pix/intf3 3.3.3.3 255.255.255.0
  ip address pix/intf4 4.4.4.4 255.255.255.0
   static (pix/intf4,pix/intf3) 3.3.3.15 4.4.4.2 netmask
255.255.255.255 0 0
```

```
 conduit permit tcp host 3.3.3.15 host 3.3.3.2
   aaa-server xway protocol tacacs+
   aaa-server xway (outside) host 172.18.124.111 timeout
5
  aaa authentication include telnet pix/intf4 4.4.4.0
255.255.255.0 3.3.3.0
  255.255.255.0 3.3.3.0 255.255.255.0 xway
  aaa authentication include telnet pix/intf3 4.4.4.0
255.255.255.0 3.3.3.0
   255.255.255.0 3.3.3.0 255.255.255.0 xway
!--- OR the new 5.2 feature allows these four statements
!--- to replace the previous two statements. !--- Note:
Do not mix the old and new verbiage.
  access-list 103 permit tcp 3.3.3.0 255.255.255.0
4.4.4.0 255.255.255.0 eq telnet
   access-list 104 permit tcp 4.4.4.0 255.255.255.0
3.3.3.0 255.255.255.0 eq telnet
   aaa authentication match 103 pix/intf3 xway
  aaa authentication match 104 pix/intf4 xway
```
# <span id="page-31-0"></span>Te verzamelen informatie als u een TAC-case opent

Als u nog steeds assistentie nodig hebt nadat u de bovenstaande stappen voor het oplossen van problemen hebt gevolgd en u een case wilt openen met Cisco TAC, zorg er dan voor dat u deze informatie bevat voor het oplossen van uw PIX-firewall.

- Probleembeschrijving en relevante topologgegevens
- Probleemoplossing voordat u de case opent
- Uitvoer vanuit de opdracht Tech-support
- Uitvoer van het bevel van het **showlogbestand** nadat u met de houtkap gebufferde opdracht hebt uitgevoerd, of console vangt die het probleem (indien beschikbaar) aantoont

Hang de verzamelde gegevens aan uw case in een nietzipped, onbewerkte tekstformaat (.txt). Hang informatie aan uw case door deze te uploaden met de hulp van het [Case Query Tool](//www.cisco.com/tac/casequery) ([alleen geregistreerde](//tools.cisco.com/RPF/register/register.do) klanten). Als u geen toegang hebt tot de Case Query Tool, verstuur de informatie in een e-mailbijlage naar [attach@cisco.com](mailto:attach@cisco.com) met uw casenummer in de onderwerpregel of uw bericht.

# <span id="page-31-1"></span>Gerelateerde informatie

- [Cisco PIX-firewallsoftware](//www.cisco.com/en/US/products/sw/secursw/ps2120/tsd_products_support_series_home.html?referring_site=bodynav)
- [Opdrachtreferenties van Cisco Secure PIX-firewall](//www.cisco.com/en/US/products/hw/vpndevc/ps2030/products_tech_note09186a0080094885.shtml?referring_site=bodynav)
- [Security meldingen uit het veld \(inclusief PIX\)](//www.cisco.com/en/US/support/tsd_products_field_notice_summary.html?referring_site=bodynav)
- [Verzoeken om opmerkingen \(RFC's\)](http://www.ietf.org/rfc.html?referring_site=bodynav)
- [Cisco Secure Access Control Server voor Windows](//www.cisco.com/en/US/products/sw/secursw/ps2086/tsd_products_support_series_home.html?referring_site=bodynav)
- [Cisco Secure Access Control Server voor UNIX](//www.cisco.com/en/US/products/sw/secursw/ps4911/tsd_products_support_eol_series_home.html?referring_site=bodynav)
- [Terminal Access Control-systeem \(TACACS+\)](//www.cisco.com/en/US/tech/tk583/tk642/tsd_technology_support_sub-protocol_home.html?referring_site=bodynav)
- [Inbelservice voor externe verificatie \(RADIUS\)](//www.cisco.com/en/US/tech/tk583/tk547/tsd_technology_support_sub-protocol_home.html?referring_site=bodynav)
- [Technische ondersteuning en documentatie Cisco Systems](//www.cisco.com/cisco/web/support/index.html?referring_site=bodynav)